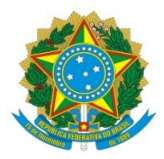

### MINISTÉRIO DA EDUCAÇÃO UNIVERSIDADE FEDERAL DA INTEGRAÇÃO LATINO-AMERICANA INSTITUTO LATINO-AMERICANO DE ECONOMIA, SOCIEDADE E POLÍTICA PROGRAMA DE PÓS-GRADUAÇÃO EM INTEGRAÇÃO CONTEMPORÂNEA DA AMÉRICA LATINA

**FEVEREIRO/2022.**

### **PROCEDIMENTOS OBRIGATÓRIOS PÓS-DEFESA DE DISSERTAÇÃO**

### **NOÇÕES INTRODUTÓRIAS**:

I. Siga os passos atentamente e em ordem numérica conforme descrito abaixo. Não inicie um item sem ter finalizado completamente o item anterior, pois poderá ocasionar o trancamento/bloqueio de outro item.

- II. Os passos pós-defesa são:
- 1. Pelo sistema eletrônico SIGAA (7 passos: egresso/a e orientador/a); após conclusão desses passos; e
- 2. No sistema eletrônico do Repositório Institucional da Biblioteca da UNILA.

### **1) SUBMETER ARQUIVO DA VERSÃO FINAL DA DISSERTAÇÃO NO SIGAA:**

Acessar o Menu Ensino -> Produções acadêmicas -> Submeter Dissertação e encaminhar o arquivo para apreciação do orientador. **IMPORTANTE**: caso o orientador não possua acesso ao SIGAA, o/a mestrando(a) deverá solicitar, por e-mail, que a secretaria envie a versão da dissertação por e-mail ao orientador(a) que deverá dar o parecer sobre a mesma por e-mail e após a coordenação efetuará o aceita da versão encaminhada. Isso deve ser realizado **somente** após a realização das correções solicitadas pela banca examinadora.

Após a primeira aprovação do orientador, deve **SOLICITAR A FICHA CATALOGRÁFICA** para a biblioteca através do próprio SIGAA (**passo 4**). Após obtenção da ficha, a mesma deve ser colocada no arquivo da dissertação após a folha com os nomes dos membros da banca examinadora. Depois deve ser realizado um novo encaminhamento do arquivo (**passo 5**) para apreciação e aprovação do orientador (o caminho é o mesmo descrito no início deste item).

Após a aprovação do orientador com a ficha catalográfica, deverá assinar o termo de autorização no SIGAA também (**passo 7**). Após a assinatura do termo de autorização pelo SIGAA, o procedimento de competência do(a) mestrando(a) no SIGAA estará encerado, competindo a coordenação (**passo 8**) e a secretaria acadêmica (**passo 9**).

#### **RESUMO DE RESPONSABILIDADES EM PASSOS NO SIGAA**

**Passo 1**: Consolidação da aprovação da defesa (após as devidas assinaturas em ata) = Secretaria Acadêmica;

**Passo 2**: Submissão da versão pós-banca (incluído apontamentos da banca) = **Discente**.

**Passo 3**: Análise da versão = **Orientador/a**;

**Passo 4**: Solicitação da ficha catalográfica = **Discente**;

**Passo 5**: Submissão da versão final da dissertação com a ficha catalográfica = **Discente**;

**Passo 6**: Aprovação da versão final da dissertação com a ficha catalográfica = **Orientador/a**;

**Passo 7**: Assinatura do termo de autorização de publicação = **Discente**;

**Passo 8**: Recebimento da versão final = **Coordenação**; e

**Passo 9**: Solicitação de homologação do diploma = Secretaria acadêmica.

## **2) ENCAMINHAR A DISSERTAÇÃO PARA O REPOSITÓRIO INSTITUCIONAL DA UNILA:**

A dissertação deverá depositada no repositório institucional da Unila. Em caso de dúvidas sobre como enviar ao repositório existe um tutorial, disponibilizado pela Biblioteca (BI-UNILA) neste link: <https://unila.edu.br/repositorio-institucional>.

**IMPORTANTE**: esse encaminhamento deve ser realizado após a aprovação **FINAL** do orientador via SIGAA, ou seja, já com aprovação do arquivo com a ficha catalográfica, conforme disposto no item anterior. O arquivo que deve ir para o repositório institucional deverá ser em formato PDF com a ficha catalográfica já inserida.

## **3) SOLICITAR PARA A BIBLIOTECA DA UNILA UMA DECLARAÇÃO DE DEPÓSITO DE DISSERTAÇÃO:**

Após o depósito no repositório institucional [https://dspace.unila.edu.br/,](https://dspace.unila.edu.br/) >, o/a mestrando(a) deve solicitar para a biblioteca uma declaração de depósito da dissertação através do Serviço de Publicações Digitais da BI-UNILA, pelo e-mail <[digital.biunila@unila.edu.br](mailto:digital.biunila@unila.edu.br)>.

Essa declaração constitui o rol de documentos obrigatórios para emissão do diploma de mestre(a) em integração contemporânea da América Latina. **A declaração do depósito da** **dissertação final DEVE SER ENCAMINHADA PARA O E-MAIL DA SECRETARIA acadêmica <[secretaria.ppgical@unila.edu.br](mailto:secretaria.ppgical@unila.edu.br)> assim que recebida.**

# **4) EMITIR EXTRATO NEGATIVO DE DÉBITOS JUNTO À BIBLIOTECA DA UNILA ATRAVÉS DO SIGAA:**

Emitir declaração de extrato negativo de débitos junto à biblioteca da UNILA através do SIGAA: *Menu Biblioteca → Verificar minha situação / Emitir documento de quitação*. **A declaração de quitação com empréstimos, junto a Biblioteca, DEVE SER ENCAMINHADA PARA O E-MAIL DA SECRETARIA acadêmica [<secretaria.ppgical@unila.edu.br](mailto:secretaria.ppgical@unila.edu.br)> assim que recebida.**

**IMPORTANTE**: somente realize a quitação após todo o procedimento no SIGAA (item 1) ter sido realizado, pois a quitação finaliza o vínculo com o sistema da Unila.

### **APÓS A CONCLUSÃO DOS PASSOS ACIMA**

Objetivando a instrução documental de processo interno de solicitação de registro e confecção de diploma de mestrado (Instrução Normativa PRPPG Nº 01/2020), **DEVERÁ O/A EGRESSO/A** encaminhar e-mail para a secretaria acadêmica [<secretaria.ppgical@unila.edu.br](mailto:secretaria.ppgical@unila.edu.br)>, com os seguintes documentos:

### **I. OBRIGATÓRIO:**

a) *Declaração de deposito da dissertação no repositório* (item 3); e

### b) *Declaração de quitação junto a Biblioteca* (item 4).

**Obs.:** A secretaria acadêmica poderá, ou não, solicitar atualização documental objetivando a instrução processual junto a PRPPG.

#### **II. OPCIONAL** (para fins de solicitação de **antecipação de registro e confecção**):

**a)** Documento probatório de ingresso em programa de pós-graduação stricto sensu de nível de doutorado (edital de resultado final ou declaração da secretaria do doutorado); ou

**b)** Declaração condizente a vínculo trabalhista onde seja comprovado que a obtenção do Diploma de Mestre(a) ensejará em **a)** acesso a pontuação curricular ao trabalho ou **b)** acréscimo salarial por progressão de grau de titulação acadêmica.

**IN PRPPG Nº 01/2020**, trata da normatização do registro e confecção de diplomas em nível de pós-graduação, em seu art. 24º estabelece o regime de urgência, *in verbis*:

> *Art. 24 Em caso de necessidade do diploma em regime de urgência, o(a) egresso(a) poderá protocolar o pedido de antecipação do diploma junto à Secretaria Acadêmica do Programa de Pós-Graduação, anexando documento comprobatório, nas seguintes situações:*

*I - registro profissional no órgão de classe;*

*II - aprovação em concurso público;*

*III - outros motivos devidamente justificados e comprovados.*

*Parágrafo único. O prazo para o registro é de, no máximo, 15 (quinze) dias úteis a contar da data de chegada do processo devidamente instruído à PRPPG e emissão de, no máximo, 30 (trinta) dias úteis a contar da data do registro.*

**IMPORTANTE**: A partir do envio do processo interno de Solicitação da 1ª via do diploma de mestrado, momento em que a secretaria informa o/a interessado/a por e-mail, **todas as informações sobre os andamentos da confecção deverão ser solicitadas**, pelo/a egresso/a, **à unidade administrativa responsável pelo registro e confecção** na Pró-reitoria de Pesquisa e Pós-graduação (PRPPG) – **Divisão de Pró-graduação Stricto Sensu (DPGSS)** através do e-mail [<stricto@unila.edu.br>](mailto:stricto@unila.edu.br) ou pelo telefone: + 55 45 3529-2147.